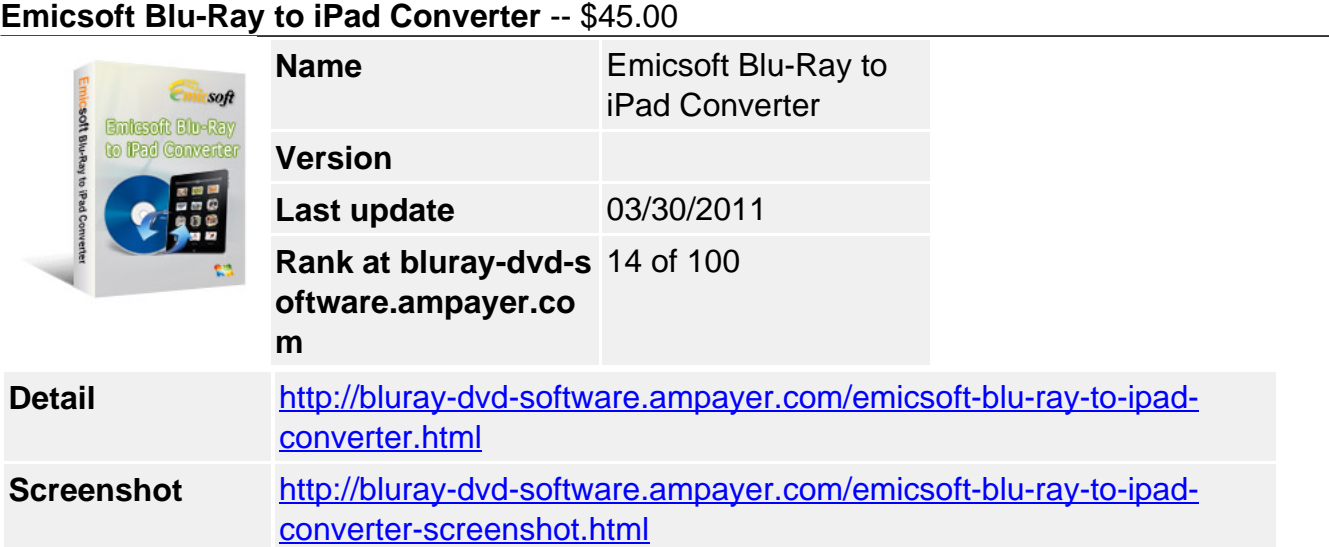

Blu-Ray to iPad Converter will become popular. Currently many big Hollywood movies are stored on Blu-Ray DVD disc, but a lot of people don't know the difference between Blu Ray and DVD, so firstly let's learn about the advantage of Blu-Ray DVD disk. For starters, the discs have a lot more storage space than regular DVDs. While regular DVDs have only 4.7 GB of space, their counterpart discs can store up to 27 GB. The biggest advantage of Blu Ray over DVDs is excellent picture quality which you can not get the same from standard DVD disk.

Our software recommended on this page, **Emicsoft Blu-Ray to iPad Converter**, is specially designed to convert Blu-Ray movies for the Apple new released tablet computer, iPad. The Blu Ray to iPad is able to rip BD disc and BD folder to iPad supported formats MP4, M4V, MOV, MP3, WAV, AIFF without any image and sound quality loss.

Besides, there are editing functions supported by Blu-Ray to iPad Converter to customize output video. Trim file length, crop video resolution, brighten video, adjust contrast, add watermark, join files and more powerful functions are waiting for you to explore.

# **Key Features**

## **Convert Blu-Ray DVD to iPad format with Blu-Ray to iPad free download**

• Rip Blu-Ray DVD movies for iPad

The best Blu Ray to iPad Ripper can convert Blu Ray to MPEG-4, H.264/MPEG-4 AVC, MOV, M4V, MP3, AAC, AIFF, M4A, WAV format.

• More supported Apple devices

The powerful blu-ray to ipad converter also works for more popular Apple devices like iPod series, iPod Touch, iPhone, iPhone 3G and iPhone 3GS.

• Audio track and subtitle selection

Users can select different languages embedded on the video and supported channels before conversion.

• Support batch conversion

It is allowed to add more than one file at a time into the Blu-Ray to iPad Converter and start all conversion tasks simultaneously.

### **Edit output video by Blu-Ray to iPad Converter software**

• Cut file length

Extract certain part from video with this function. Easy. Just reset the start point and end point to trim multiple segments.

• Set brightness & contrast

Adjust playing effect for output videos with Effect function provided by Blu-Ray to iPad Converter and customize ideal effect.

Alter video dimension

Users can directly drag the sliders around the video to alter video aspect ratio or apply built-in zoom mode including full screen, 16:9 and 4:3.

Take snapshot

When watching videos on the built-in preview screen, click Snapshot button to capture the pictures you like from video and save as GIF, BMP or JPEG.

• Merge files into one

Import multiple titles or chapters into the Blu-Ray to iPad Converter and join them into a whole file. The joint file will be listed on the interface.

#### **System Requirements**

#### **Support Input Formats**

Support all commercial DVD (including DVD with the restriction of CSS, Region, RCE, Sony Archos)

#### **Support Output File Formats**

- Video MPEG-4, H.264/MPEG-4 AVC, MOV, M4V
- Audio MP3, AAC, AIFF, M4A, WAV
- Image JPEG, GIF, BMP

## **Support Devices**

• iPad iPod, iPod Touch, iPod Touch 2, iPod Nano, iPod Nano 4, iPod Classic iPhone, iPhone 3G Apple TV